## **Microsoft Powerpoint Online**

## **Instructions**

## **Accessing PowerPoint Online**

You can access "PowerPoint Online" by going to **my.littleover.derby.sch.uk** through your internet browser and clicking on the **PowerPoint Online** tile.

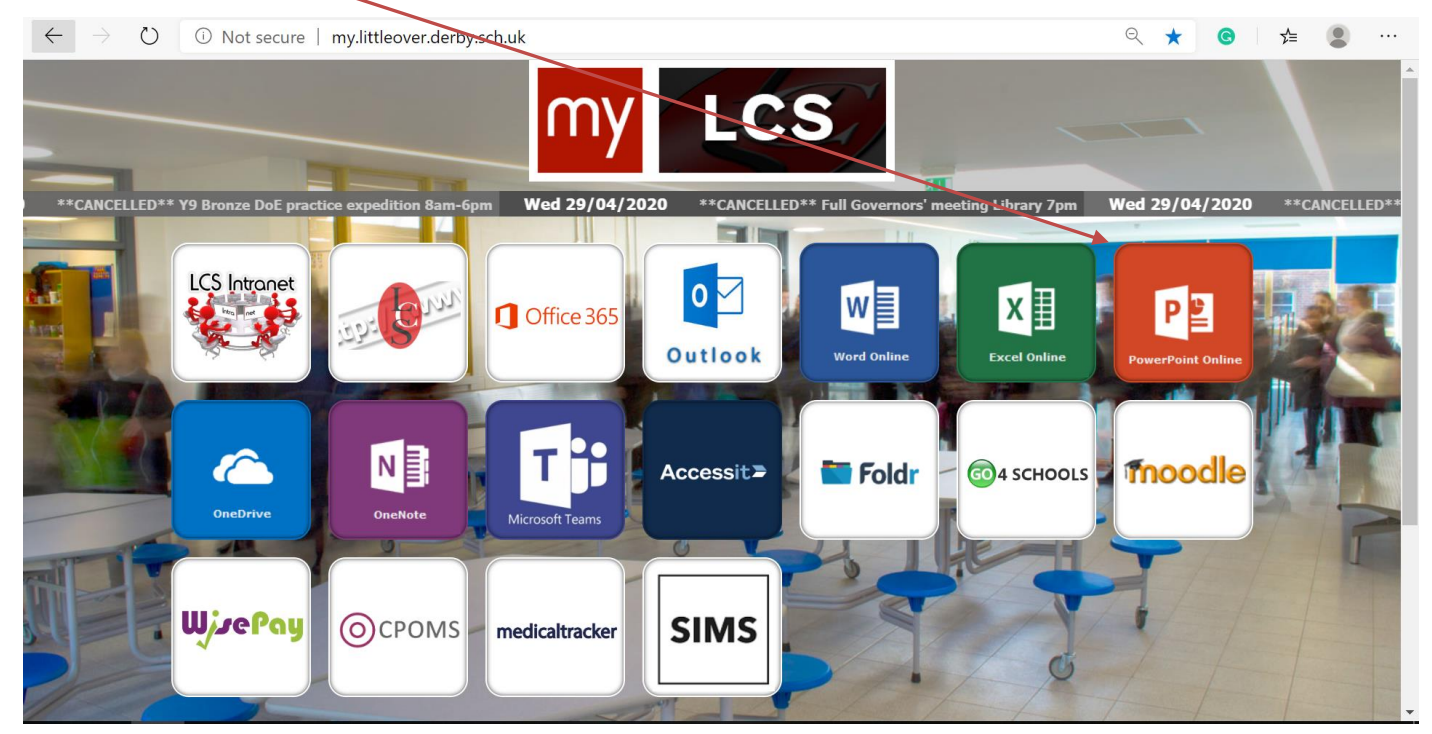

Once the page loads you will need to enter your school email address and click **next**.

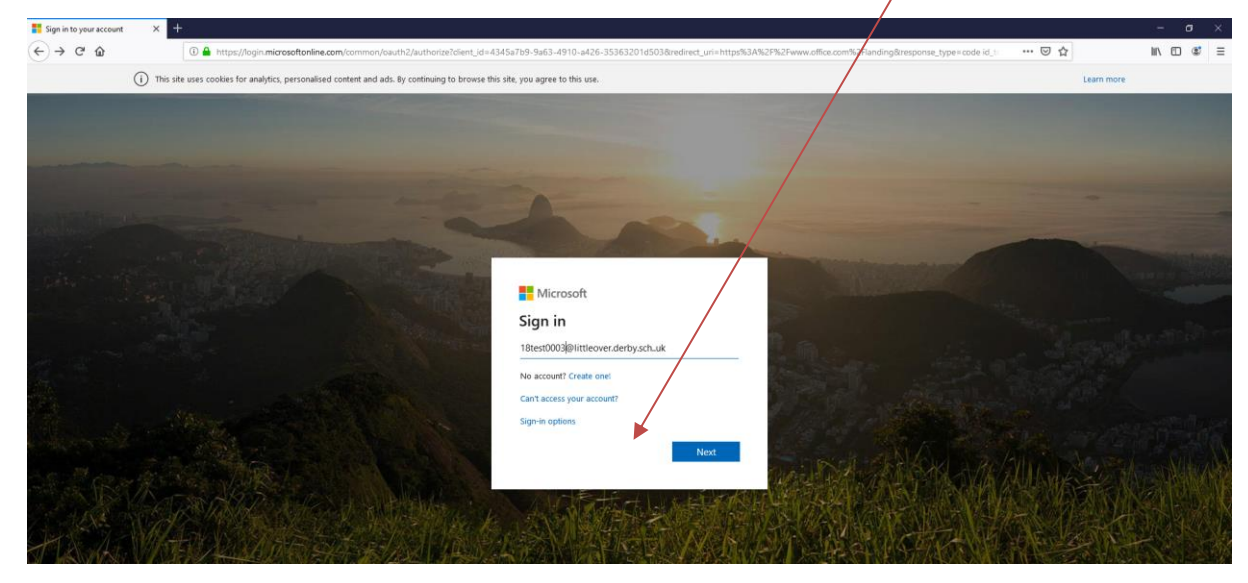

## **C** LCS: ICT Support> MICROSOFT POWERPOINT ONLINE

After doing this you will need to enter your password and click **Sign In**. This is the same password you use to sign in to the school computers.

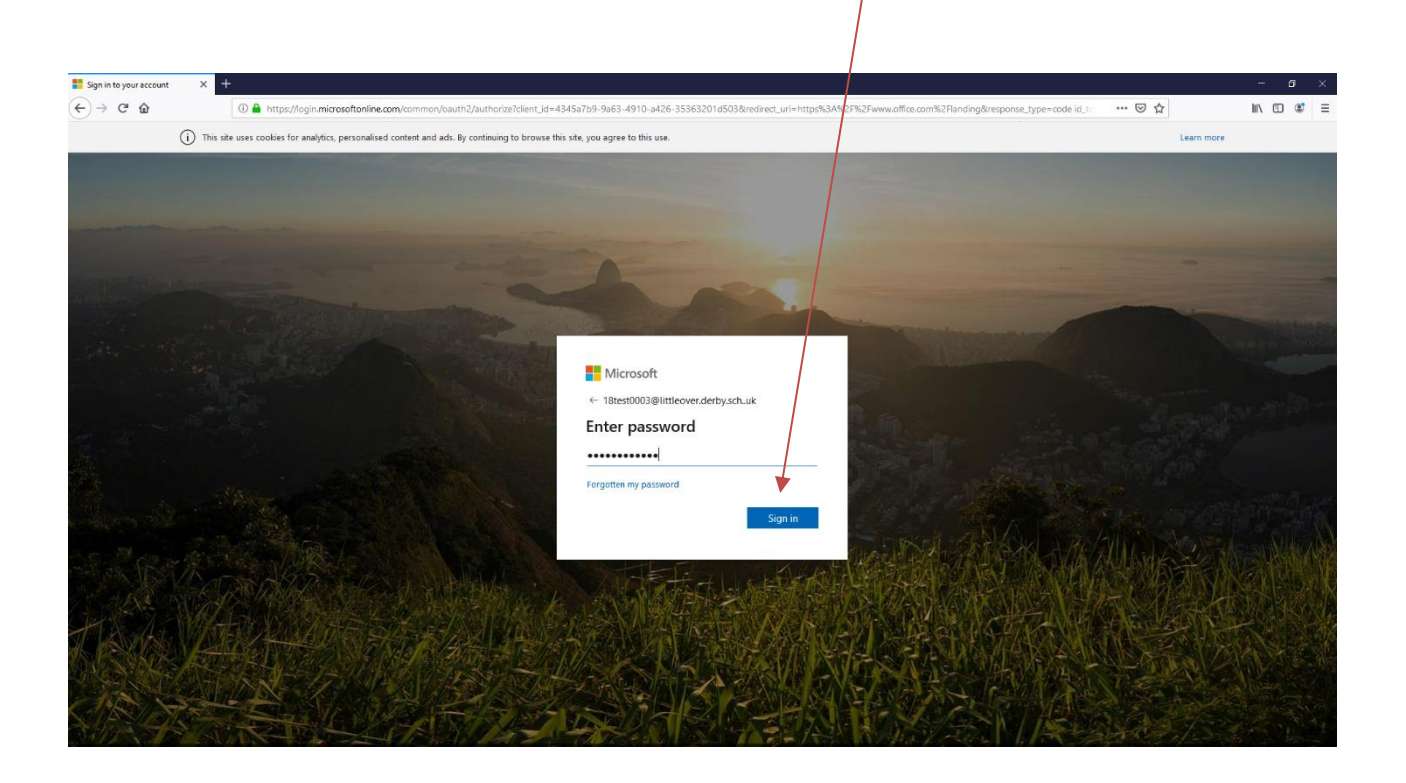

You should now have access to PowerPoint Online.